# Remote Learning and **Teaching**

**BGE - CONTINUING HOME LEARNING**

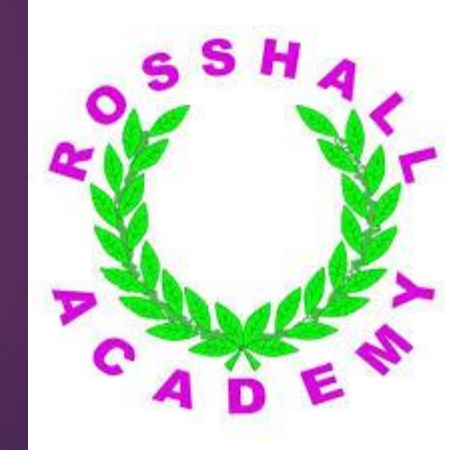

### What is happening next?

- For S1-S3 pupils, remote learning is going to continue for a bit longer. This is to keep the number of pupils in school as low as possible.
- Senior pupils will be coming into school in small numbers and this is just to complete the course-work that they cannot do at home.
- We need all S1- S3 pupils to keep working as hard as you can at home we know this isn't easy but it is really important to keep the learning going!

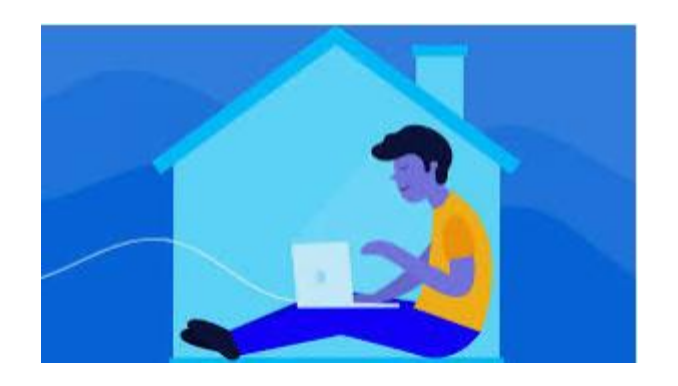

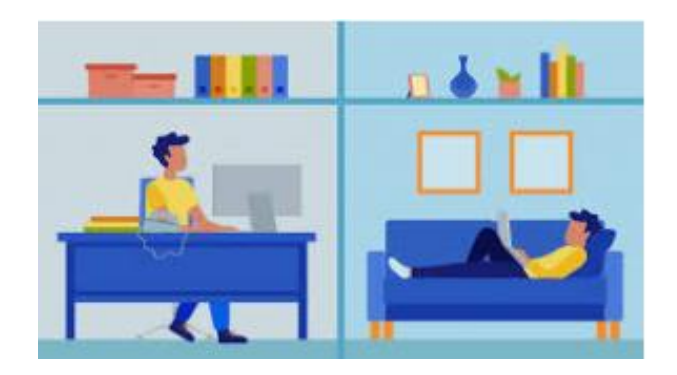

### How are we doing?

- **Lots of you are doing well with on-line learning but we still need more** engagement – you should be following your timetable.
- ▶ We are tracking your attendance so we can see how often you are at your online lessons and teachers are keeping a record of when you are completing work.
- ▶ We are phoning your parents and carers to make sure that you have all the support you need and that you are trying to keep up with your learning.
- ▶ Remember, if you don't work at home you are at risk of falling behind so it is important to do your best.

### I feel worried that I have already fallen a bit behind.

- Don't worry!! We are working hard to keep going and it is not easy.
- We are all in the same boat so if you have been watching from the side there is still time to jump in.
- ▶ You just need to keep working hard and while it might be a little slower than usual we are still moving forward. Only you can make sure that you do your very best to work with your teachers and keep your learning going.

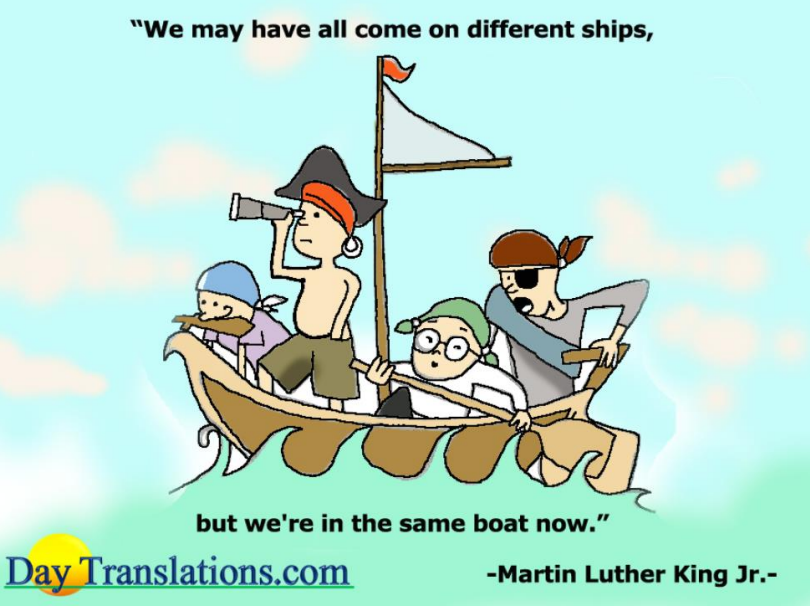

# Organising yourselves

- Every Monday check your Home Learning Newsletter which will be sent to you by Miss Docherty.
- **Look at your personal timetable and then look to see which lessons are** live, which are directed learning or which might be supported learning.

#### On - line learning sessions

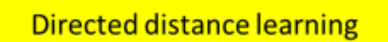

On-Line Support

 $\blacktriangleright$  Using the timetable from the newsletter you can then colour your own timetable so you know what work you have to do and when.

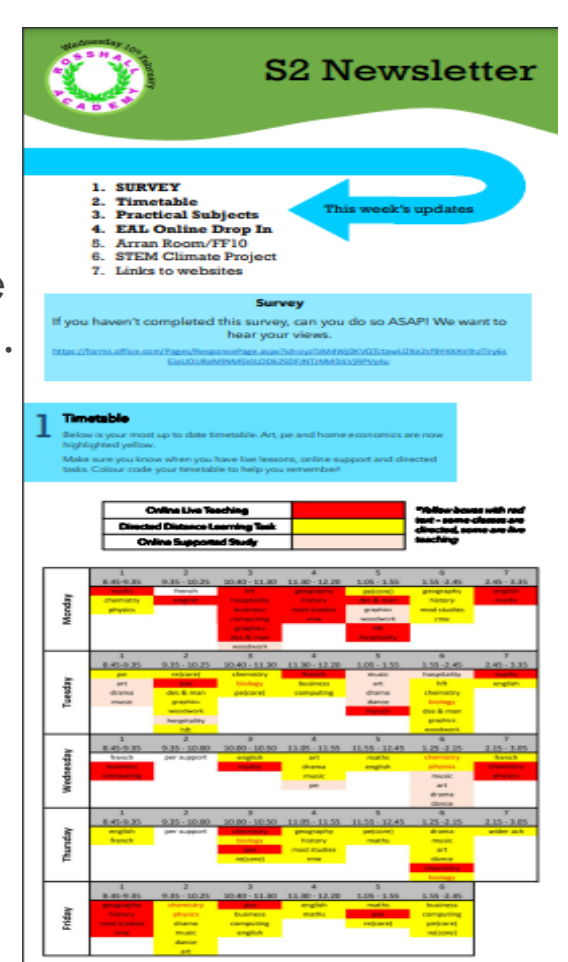

### What to expect -BGE

### On - line learning sessions

#### **Directed distance learning**

#### On-Line Support

Teachers and learners will follow their timetable slot and live teach using Showbie or Microsoft Teams. **In English, Maths, Science, Mod Lang and Social Subjects**

These will be activities for you to complete at home which will be connected to your learning.

Pupils will be offered on-line support via the platforms or on occasion – teacher may be in Teams for direct support.

### Check Teams Calendar

- TEAMS
- Your live lessons will take place on Teams
- **Every morning you should check** your Teams calendar where you will see the Live lessons that have been arranged for you.
- You can join the lessons from your calendar.

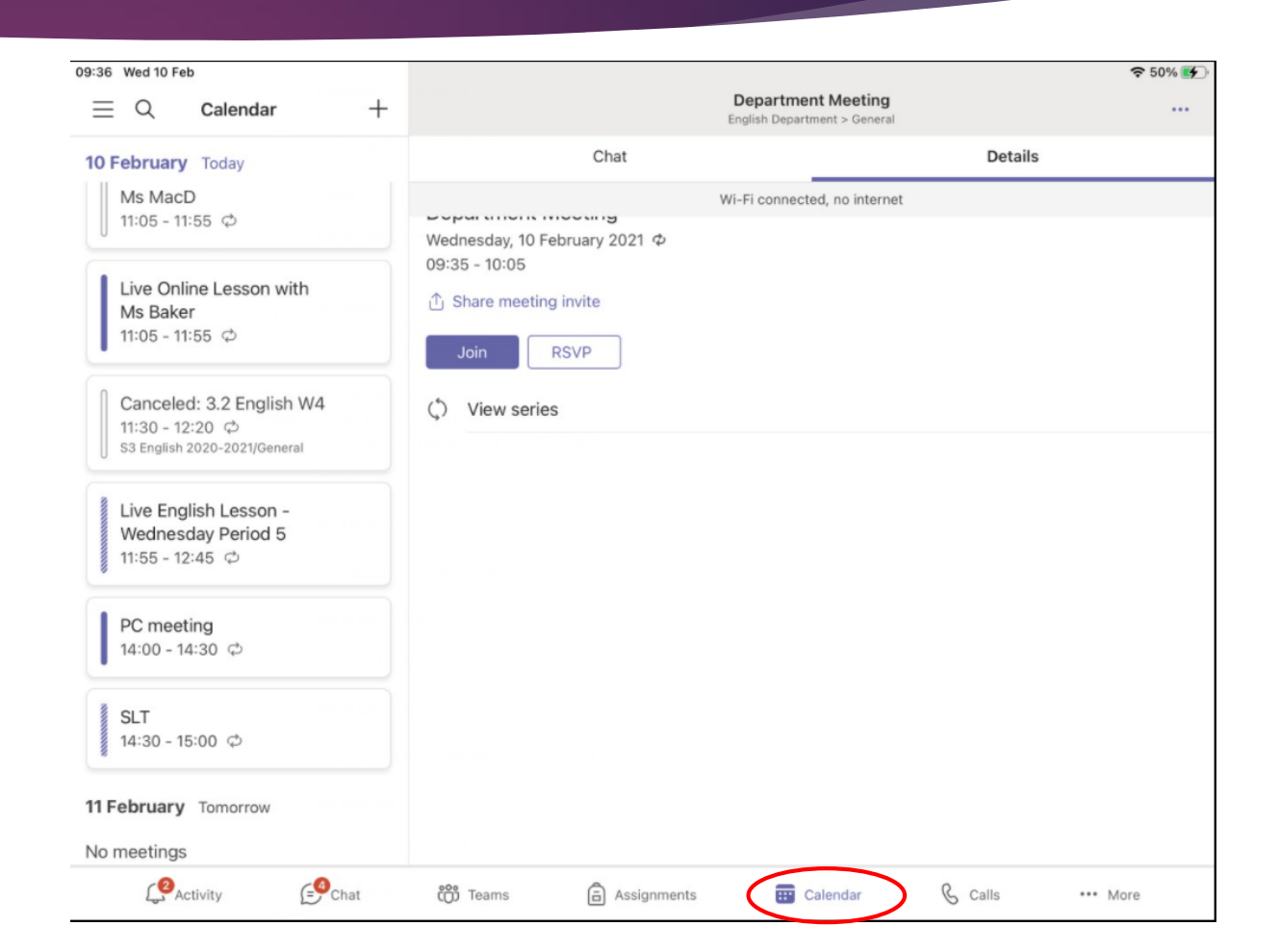

### Check Teams Assignments

Your teachers will be placing assignments into this section of Teams so make sure you check there for any work that you should be doing during your Distance Learning slots (yellow).

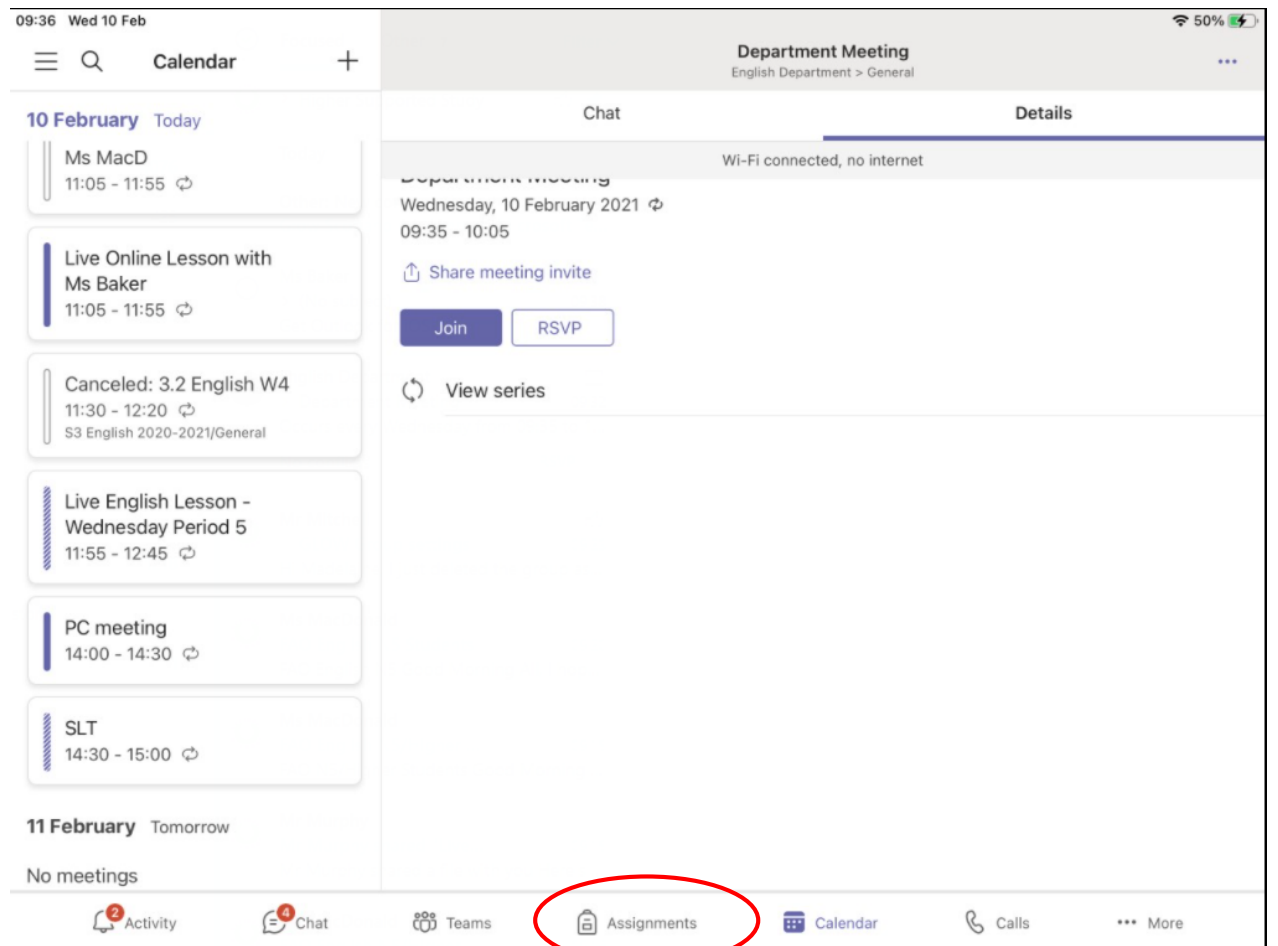

### Teams Isn't Working?

If you feel like your Teams isn't working, it may be that you do not have your Outlook app set up correctly!

These apps (as well as Word, PowerPoint, OneDrive etc) are all inked together, and linked to your Glow email.

Make sure your Outlook app is set up with your gw…@glow.sch.uk email.

Once that is set up, going to your Teams app you should see 'Sign In with gw…@glow.sch.uk' as an option. Clicking on this will set Teams up properly!

A full step-by-step guide to this is being sent out with these slides later on today.

Under NO <sup>Under</sup> NO<br>You be trying to should<br>Vith a set trying to signally you be trying to should<br>ith a persong to sign in<br>Vutle Personal American with a personal email (e.g.<br>Outlook/Hotmail email (e.g.<br>Not only with all/Yabe.g. outlook/Hotmail (e.g.<br>Not only will this not we for your formulation of the form of the form of the formulation of the state of the<br>form your state in this not we shall Not only will this not work<br>for your school work<br>for your school work for your school work<br>for your school work, it is<br>against the liser. against the User<br>ement Forment Former Agreement Form Work, it is<br>Agreement Form that you<br>have signedl have signed!

### Check Showbie Class Groups

- You should also check Showbie for classwork to be completed as you might be in some Showbie groups.
- **You can submit work here and** this will also be the work that you will do during your distance learning (yellow) periods.

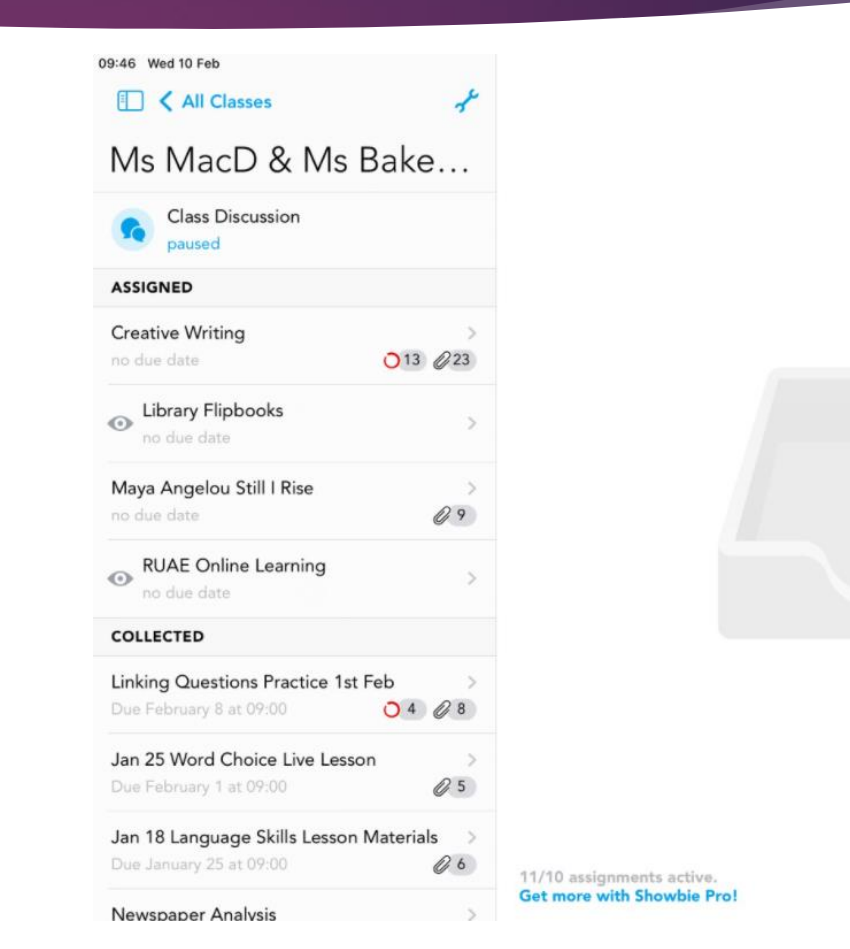

 $953\%$ 

Δ

### What else can you use?

- ▶ You can use work on the Home Learning Hub if you are unsure about work or you need more to do.
- **Just google Rosshall Academy and** select Home Learning Hub.
- **IF Then select your year group.**

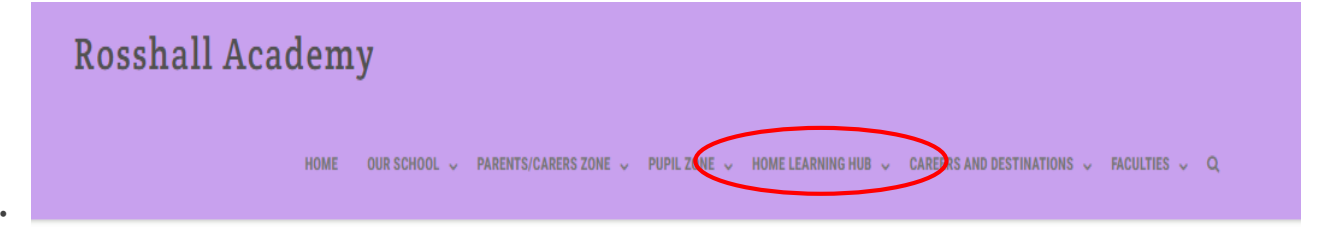

#### **BGE Home Learning Hub**

Welcome to our BGE home learning hub. Here you will find home learning tasks and resources for S1-S3 in the event you are required to self isolate. Pupils are expected to work form home to continue their learning if they are well enough to do so.

Click on the icons below to access the tasks for your year group.

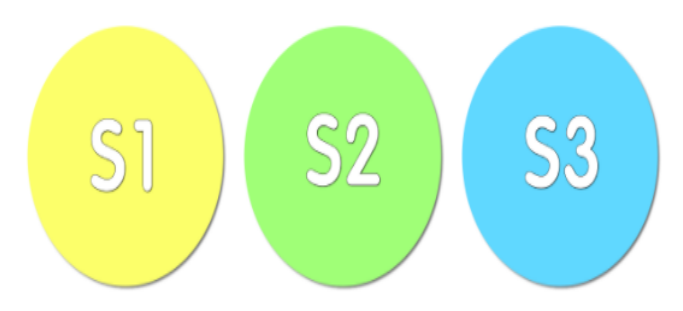

### **To make sure you are completing the correct tasks, each year is colour coded.**

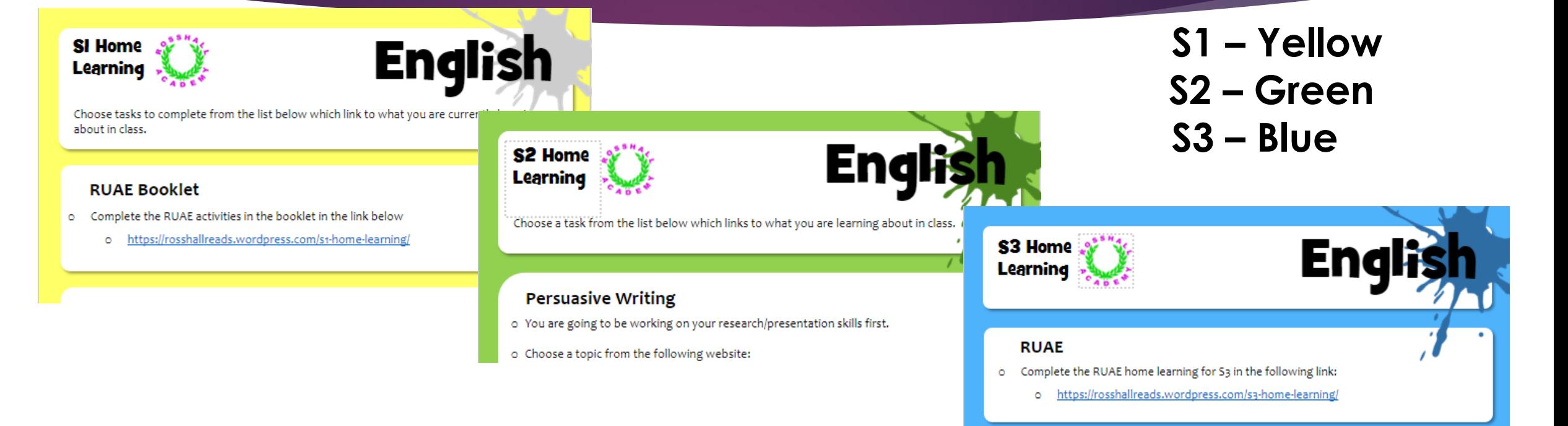

**The home learning hub will be updated regularly. Make sure you are checking the website weekly!**

### What is a Live Lesson?

- A Live Lesson is when a teacher is able to talk with you about learning as if you were in a lesson at school.
- A Live Lesson should involve **teachers and pupils engaging in the learning**.
- You should be able to **unmute and answer questions.**
- You should be able to **use the chat function to give responses.**
- You should **NOT be passive in a lesson**  try to take part and the lesson will be more successful!!!!
- ▶ Teachers are working hard to keep you engaged show them that you are present and learning!!

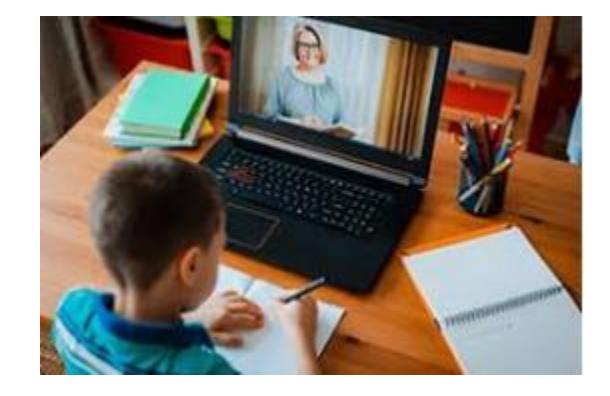

# What about when you are not in a Live Lesson ?

### **Distance Learning Lessons**

- $\triangleright$  These might be e-mailed to you.
- You should also look at your TEAMS assignments.
- ➢ Check your Showbie classes too!
- ➢ If you aren't sure –ask your teacher during that class period.
- ➢ If you want more work to do– go to the Home Learning Hub

### **On-line Supported Study**

- ➢ Your teacher will be on-line to help you and answer questions during that period
- ➢ Check whether your teacher is on teams or answering your e-mails.
- $\triangleright$  Check the TEAMS chat as this might be a place to connect too.
- ➢ Check your Showbie if you usually use this teachers can also be accessed there.
- ➢ If you aren't sure –ask your teacher during that class period.

### Contacting teachers

- Many of you have been good at getting in touch with your teachers to ask questions.
- If you do need to ask a teacher something  $-$  try and do this when they are timetabled to teach you. Either use Teams, Showbie or send an e-mail. It is much harder for teachers to get back to you if you e-mail them when they are teaching others.
- ▶ Remember if you are having problems with your learning at home you can also let your Pastoral Care teacher or your House Head know and we can try and contact you by phoning home.

# Digital Support

- Glow Passwords Contact your ICT/Business Teacher or the PT's of Digital Literacy & Learning Ms Lamont and Miss Edwards.
- Showbie passwords your class teacher can change this for you.
- General iPad Queries ask your class teacher initially, as they do have a wealth of knowledge, but if they cannot help then contact Miss Edwards or Ms Lamont.
- If you have an issue with your AppleID password, iPad lock code or internet/proxy, then contact Ms Lamont.
- Remember the school website has an abundance of frequently asked questions and helpful guides for the iPad, but going to the Homepage – Parents/Carers Zone – iPads and Digital Support

# What does this mean for you?

- You should follow your school timetable.
- ▶ You should be prepared to log into Teams classes each day and know when your teacher will be on-line.
- Lessons will link to learning to be done out-with the teaching and you should follow your timetable to complete this work.
- Assessment will become part of your learning at home and will be marked by teachers but this will be developed by each faculty according to what is suitable.

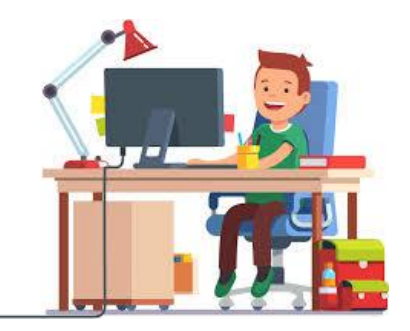

### How will you know your progress?

- ▶ Teachers will do everything they can to give you feedback you can still ask questions during live teaching by raising your hand in Teams or using the chat function – you should actively participate in this!!!
- Feedback may also come to you via GLOW e-mail.
- If you feel unsure about something or want to know how you are doing, you can e-mail your teacher.

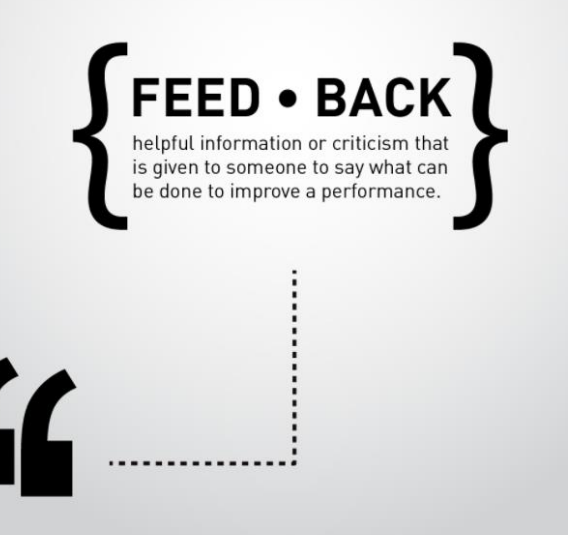

# S3 into S4

- ▶ You are completing your BGE it is essential that you complete your S3 courses EVEN is you do not intend to continue in S4.
- BGE levels are recorded and these give an indication of the skills you have gained through your S1-S3.
- $\blacktriangleright$  The skills developed across all subjects are crucial for the N4 and N5 courses you will undertake in S4.
- ▶ Classes in ALL your S3 subjects will continue this term – you MUST attend.

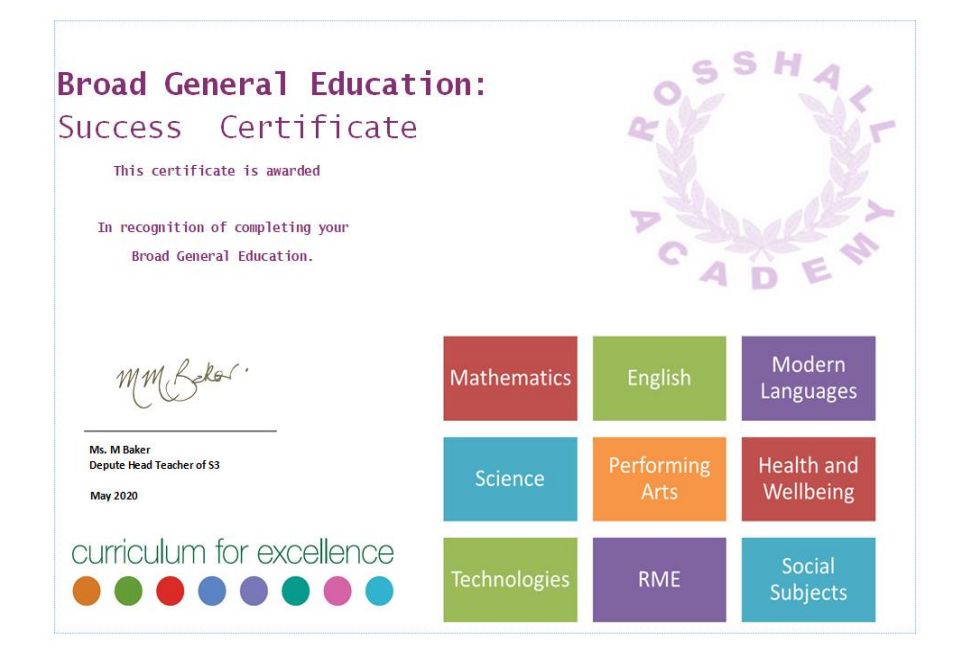

### Looking after your mental health

- Switch off from school by listening to music / watching TV / reading / drawing / baking / dancing – or doing some other activity that you enjoy
- $\blacktriangleright$  Take some time away from social media each day
- $\triangleright$  Keep active go out for a walk or run, or do an online fitness session
- $\blacktriangleright$  Practice mindfulness there are lots of sessions on YouTube
- Connect with your friends and family
- **Eat regular and healthy meals**
- Make sure you get enough sleep
- $\triangleright$  Be kind to others and check in with them

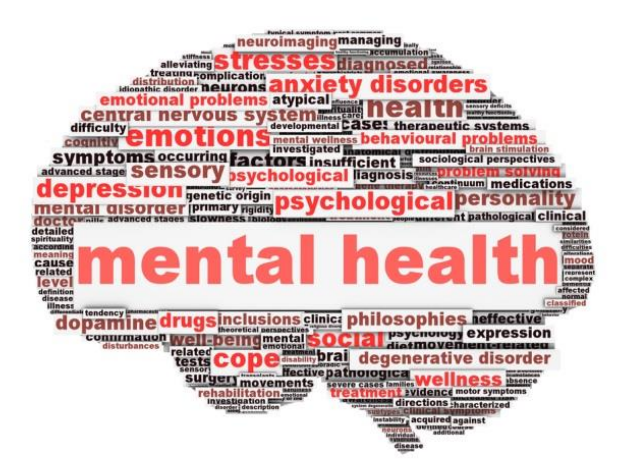

### Seeking Support

- If you are feeling stressed or anxious *contact or speak to somebody about how you are feeling*
- Email your Pastoral Care teacher and they will be able to offer you support
- ▶ Speak to a friend or your parent / carer / another family member
- School counselling service you can apply directly through the website (weccglasgow.com) or ask your PC teacher to refer you
- ▶ Contact your GP if you continue to find things difficult

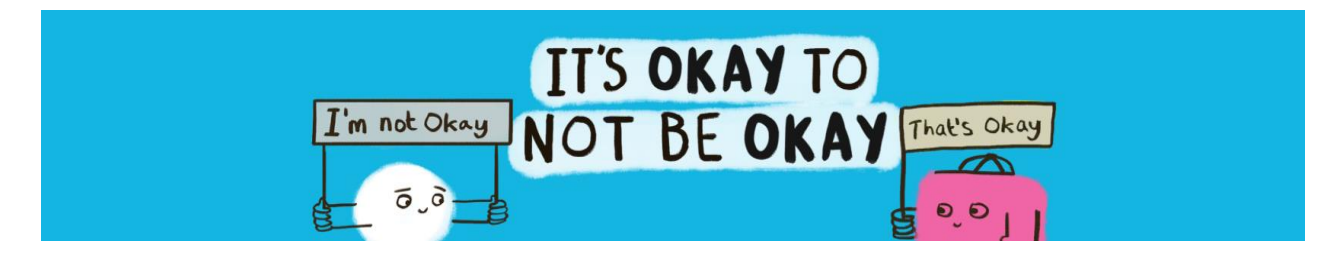

### Seeking Support

Helplines:

 Childline **0800 1111** ▶ Mind **0300 123 3393** Breathing Space **0800 83 85 87**

- Apps:
	- Breethe
	- Headspace
	- CalmHarm
	- Catch It
	- SAM
- Websites:
	- ▶ Breathing Space
	- ▶ Stem4
	- Young Minds

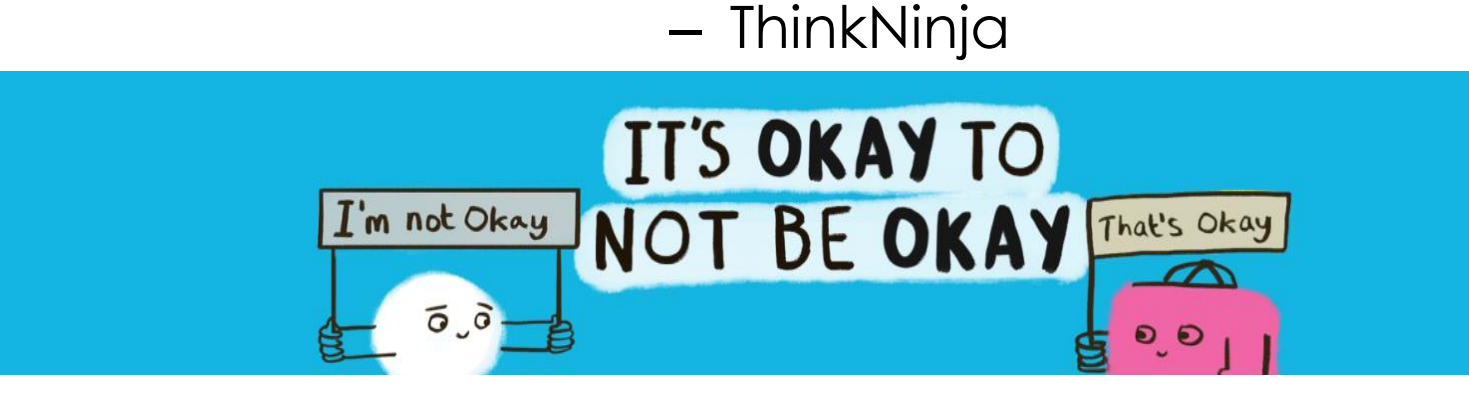